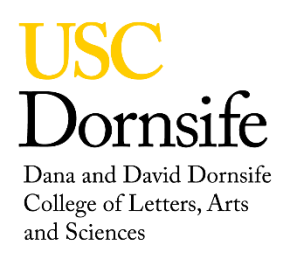

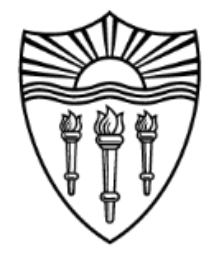

## **Resetting 500MHz NMR Spectrometer**

## **Background**

This technique will allow you to correct some of the standard issues arising from when a prior user has left the spectrometer unusable for your sample.

## **Procedure**

- **1.** Insert your sample in the spectrometer.
- **2.** Select the correct deuterated solvent on the Standard tab.
- **3.** In the command line type **ResetInst** and press enter.
- **4.** On the Lock tab press **Find Z0** and let it complete.
- **5.** On the Lock tab press the **Gradient Shim** and let it complete.

## **You should see that the instrument shims to <1% rms error and there is a good lock signal.**

The **ResetInst** macro will load a shim set that is stored by management and updated when needed. It will also reset standard instrument parameters back to facility standards and tune the high band channel to H1.